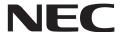

# **Application Note**

# **78K0R/Kx3**

16-Bit Single-Chip Microcontrollers

**Flash Memory Self Programming** 

### **Legal Notes**

- The information contained in this document is being issued in advance of the production cycle for the product. The parameters for the product may change before final production or NEC Electronics Corporation, at its own discretion, may withdraw the product prior to its production.
- No part of this document may be copied or reproduced in any form or by any means without the prior written consent of NEC Electronics. NEC Electronics assumes no responsibility for any errors that may appear in this document.
- NEC Electronics does not assume any liability for infringement of patents, copyrights or other intellectual property rights of third parties by or arising from the use of NEC Electronics products listed in this document or any other liability arising from the use of such products. No license, express, implied or otherwise, is granted under any patents, copyrights or other intellectual property rights of NEC Electronics or others.
- Descriptions of circuits, software and other related information in this
  document are provided for illustrative purposes in semiconductor
  product operation and application examples. The incorporation of
  these circuits, software and information in the design of a customer's
  equipment shall be done under the full responsibility of the customer.
  NEC Electronics assumes no responsibility for any losses incurred
  by customers or third parties arising from the use of these circuits,
  software and information.
- While NEC Electronics endeavors to enhance the quality, reliability
  and safety of NEC Electronics products, customers agree and
  acknowledge that the possibility of defects thereof cannot be
  eliminated entirely. To minimize risks of damage to property or injury
  (including death) to persons arising from defects in NEC Electronics
  products, customers must incorporate sufficient safety measures in
  their design, such as redundancy, fire-containment and anti-failure
  features.
- NEC Electronics products are classified into the following three quality grades: "Standard", "Special", and "Specific". The "Specific" quality grade applies only to NEC Electronics products developed based on a customer-designated "quality assurance program" for a specific application. The recommended applications of an NEC Electronics product depend on its quality grade, as indicated below. Customers must check the quality grade of each NEC Electronics products before using it in a particular application.
  - "Standard": Computers, office equipment, communications equipment, test and measurement equipment, audio and visual equipment, home electronic appliances, machine tools, personal electronic equipment and industrial robots.
  - "Special": Transportation equipment (automobiles, trains, ships, etc.), traffic control systems, anti-disaster systems, anti-crime systems, safety equipment and medical equipment (not specifically designed for life support).
  - "Specific": Aircraft, aerospace equipment, submersible repeaters, nuclear reactor control systems, life support systems and medical equipment for life support, etc.

The quality grade of NEC Electronics products is "Standard" unless otherwise expressly specified in NEC Electronics data sheets or data books, etc. If customers wish to use NEC Electronics products in applications not intended by NEC Electronics, they must contact an NEC Electronics sales representative in advance to determine NEC Electronics' willingness to support a given application.

#### (Note)

- (1) "NEC Electronics" as used in this statement means NEC Electronics Corporation and also includes its majority-owned subsidiaries.
- (2) "NEC Electronics products" means any product developed or manufactured by or for NEC Electronics (as defined above).

### **Regional Information**

Some information contained in this document may vary from country to country. Before using any NEC product in your application, please contact the NEC office in your country to obtain a list of authorized representatives and distributors. They will verify:

- Device availability
- Ordering information
- Product release schedule
- Availability of related technical literature
- Development environment specifications (for example, specifications for third-party tools and components, host computers, power plugs, AC supply voltages, and so forth)
- Network requirements

In addition, trademarks, registered trademarks, export restrictions, and otherlegal issues may also vary from country to country.

#### **NEC Electronics Corporation**

1753, Shimonumabe, Nakahara-ku, Kawasaki, Kanagawa 211-8668, Japan Tel: 044 4355111 http://www.necel.com/

#### [America]

#### **NEC Electronics America, Inc.**

2880 Scott Blvd. Santa Clara, CA 95050-2554, U.S.A.

Tel: 408 5886000 http://www.am.necel.com/

#### [Europe]

#### **NEC Electronics (Europe) GmbH**

Arcadiastrasse 10 40472 Düsseldorf, Germany Tel: 0211 65030 http://www.eu.necel.com/

#### **United Kingdom Branch**

Cygnus House, Sunrise Parkway Linford Wood, Milton Keynes MK14 6NP, U.K. Tel: 01908 691133

#### Succursale Française

9, rue Paul Dautier, B.P. 52 78142 Velizy-Villacoublay Cédex France

Tel: 01 30675800

#### **Tyskland Filial**

Täby Centrum Entrance S (7th floor) 18322 Täby, Sweden Tel: 08 6387200

#### Filiale Italiana

Via Fabio Filzi, 25/A 20124 Milano, Italy Tel: 02 667541

#### **Branch The Netherlands**

Steijgerweg 6 5616 HS Eindhoven, The Netherlands Tel: 040 2654010

#### [Asia & Oceania]

#### NEC Electronics (China) Co., Ltd

7th Floor, Quantum Plaza, No. 27 ZhiChunLu Haidian District, Beijing 100083, P.R.China Tel: 010 82351155 http://www.cn.necel.com/

#### **NEC Electronics Shanghai Ltd.**

Room 2511-2512, Bank of China Tower, 200 Yincheng Road Central, Pudong New Area, Shanghai 200120, P.R. China Tel: 021 58885400 http://www.cn.necel.com/

#### **NEC Electronics Hong Kong Ltd.**

12/F., Cityplaza 4, 12 Taikoo Wan Road, Hong Kong Tel: 2886 9318 http://www.hk.necel.com/

#### **NEC Electronics Taiwan Ltd.**

7F, No. 363 Fu Shing North Road Taipei, Taiwan, R.O.C. Tel: 02 27192377

#### **NEC Electronics Singapore Pte. Ltd.**

238A Thomson Road, #12-08 Novena Square, Singapore 307684 Tel: 6253 8311 http://www.sg.necel.com/

#### **NEC Electronics Korea Ltd.**

11F., Samik Lavied'or Bldg., 720-2, Yeoksam-Dong, Kangnam-Ku, Seoul, 135-080, Korea Tel: 02-558-3737 http://www.kr.necel.com/

### **Table of Contents**

| Cha         | pter 1              | General-Information                       | 6    |  |  |  |
|-------------|---------------------|-------------------------------------------|------|--|--|--|
| 1.1         | Overvie             | w                                         | . 6  |  |  |  |
| 1.2         | Work Fl             | Work Flow 8                               |      |  |  |  |
| 1.3         | Memory organization |                                           |      |  |  |  |
| 1.4         | _                   | processing time                           |      |  |  |  |
| Cha         | pter 2              | Programming environment                   | 12   |  |  |  |
| 2.1         | •                   | re environment                            |      |  |  |  |
| 2.2         |                     | e environment                             |      |  |  |  |
| <b>L.</b> L | 2.2.1               | Stack and data-buffer                     |      |  |  |  |
| Cha         | nter 3              | Interrupt servicing                       |      |  |  |  |
|             | _                   | -                                         |      |  |  |  |
| 3.1         |                     | t response time and suspension delay      |      |  |  |  |
| 3.2         | Restrict            | ions during interrupt servicing           | . 21 |  |  |  |
| Cha         | pter 4              | Boot-swapping                             | 22   |  |  |  |
| Cha         | pter 5              | Library for NEC Compiler                  |      |  |  |  |
| Ona         | ptoi o              | ·                                         |      |  |  |  |
| Cha         | pter 6              | Library for IAR Compiler                  | 27   |  |  |  |
| 6.1         | Library             | function prototypes                       | . 27 |  |  |  |
| 6.2         | Library             | explanation                               | . 28 |  |  |  |
|             | 6.2.1               | FSL_Open                                  | 29   |  |  |  |
|             | 6.2.2               | FSL_Close                                 | 31   |  |  |  |
|             | 6.2.3               | FSL_Init                                  | 32   |  |  |  |
|             | 6.2.4               | FSL_Init_cont                             | 33   |  |  |  |
|             | 6.2.5               | FSL_ModeCheck                             | 34   |  |  |  |
|             | 6.2.6               | FSL_BlankCheck                            | 35   |  |  |  |
|             | 6.2.7               | FSL_Erase                                 | 36   |  |  |  |
|             | 6.2.8               | FSL_IVerify                               | 37   |  |  |  |
|             | 6.2.9               | FSL_Write                                 |      |  |  |  |
|             | 6.2.10              | FSL_EEPROMWrite                           |      |  |  |  |
|             | 6.2.11              | FSL_GetSecurityFlags                      |      |  |  |  |
|             | 6.2.12              | FSL_GetActiveBootCluster                  |      |  |  |  |
|             | 6.2.13              | FSL_GetBlockEndAddress                    |      |  |  |  |
|             | 6.2.14              | FSL_GetFlashShieldWindow                  |      |  |  |  |
|             | 6.2.15              | FSL_SetFlashShieldWindow                  |      |  |  |  |
|             | 6.2.16              | FSL_SetXXX and FSL_InvertBootFlag         |      |  |  |  |
|             | 6.2.17              | FSL_SwapBootCluster                       |      |  |  |  |
|             | 6.2.18              | FSL_ForceReset                            |      |  |  |  |
|             | 6.2.19              | FSL_SetInterruptMode                      |      |  |  |  |
| 6.3         | -                   | linker file                               |      |  |  |  |
| 6.4         | How to              | integrate the library into an application | . 58 |  |  |  |
| Cha         | oter 7              | Sample code                               | 50   |  |  |  |

## **Chapter 1 General-Information**

#### 1.1 Overview

The 78K0R/Kx3 series products are equipped with an internal firmware, which allows to rewrite the flash memory without the use of an external programmer. In addition to this internal firmware NEC provides the socalled self-programming library. This library offers an easy-to-use interface to the internal firmware functionality. By calling the self-programming library functions from user program, the contents of the flash memory can easily be rewritten in the field.

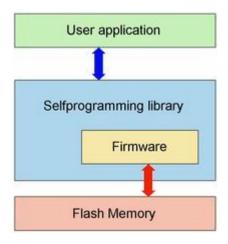

Figure 1-1 Flash Access

#### Caution

- In the 78K0R/Kx3 series products, the self-programming library rewrites the contents of the flash memory by using the CPU, its registers and the internal RAM. Thus the user program cannot be executed while the self programming library is in process.
- The self programming library uses the CPU (register bank 3). Use of some RAM areas are prohibited when using the self-programming.
   For detailed information please refer to the device Users Manual.

#### **Operation Modes**

There are three operation modes during self-programming.

| Mode        | Description                                                                                           |
|-------------|----------------------------------------------------------------------------------------------------|
| Normal Mode | <ul><li>execute user application</li><li>after RESET operation starts in this mode</li></ul>          |
| Mode A1     | - After FSL_XXX function call                                                                         |
| Mode A2     | <ul> <li>used by the firmware only to perform the command</li> <li>not visible to the user</li> </ul> |

General-Information Chapter 1

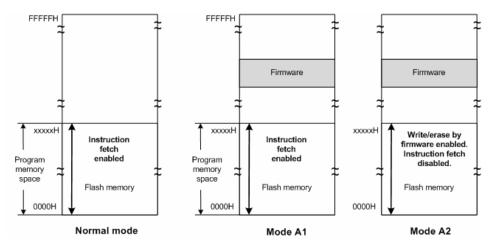

Figure 1-2 Operation Modes

Chapter 1 General-Information

### 1.2 Work Flow

The self-programming library can be used by an user program written in either C-or assembly language.

The following flowchart illustrates a sample procedure of rewriting the flash memory by using the self programming library.

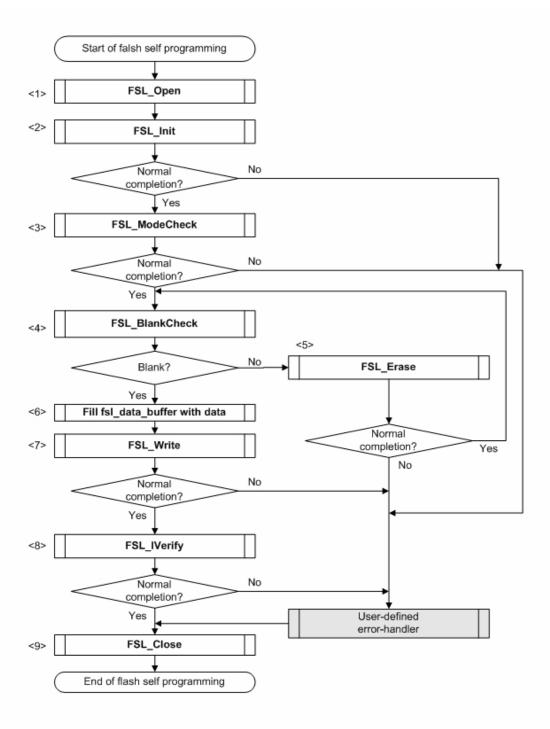

Figure 1-3 Flow of self-programming (rewriting contents of flash memory)

General-Information Chapter 1

#### Flow Explanation

- Call the function FSL\_Open.
  - Preservation and configuration of the interrupt controller for self-programming. (optional)
  - Set FLMD0 to HIGH.
  - any other customizable preparation measures(i.e. activation of the communication channel)
- 2. Call the function **FSL\_Init** to initialize the self-programming environment.
- 3. Call the mode check function **FSL\_ModeCheck** to examine the FLMD0 voltage level.
- 4. Call the block blank check function **FSL\_BlankCheck** to prove if the specified block is blank.
- 5. Call the block erase function **FSL\_Erase** to erase the data of a specified block.
- 6. Fill the data buffer with data has to be written into the flash.
- 7. Call the word write function **FSL\_Write** to update 1 to 64 words (each word equals 4 bytes) of data to a specified address.
- 8. Call the block verify function **FSL\_IVerify** to verify a specified block (internal verification).
- Postprocessing, call the close function **FSL\_Close**.
  - Set FLMD0 is LOW.
  - Retrieve preserved interrupt masks. (optional)
  - any other customizable post-processing measures(i.e. deactivation of the communication channel)

Chapter 1 General-Information

## 1.3 Memory organization

The flash memory of all 78K0R/Kx3 devices is divided into blocks of 2KByte. Each block can be erased/verified and blankchecked individually. The following table shows the start- and end-addresses of each block.

|     | Block   | Block   |          | Block   | Block   |     | Block   | Block   |
|-----|---------|---------|----------|---------|---------|-----|---------|---------|
| BI. | start   | end     | BI.      | start   | end     | BI. | start   | end     |
| nr  | address | address | nr       | address | address | nr  | address | address |
| 0   | 00000   | 007FF   | 2B       | 15800   | 15FFF   |     | 2B000   | 2B7FF   |
| 1   | 00800   | 00FFF   |          | 16000   | 167FF   | _   | 2B800   | 2BFFF   |
| 2   | 01000   | 017FF   |          | 16800   | 16FFF   | 58  | 2C000   | 2C7FF   |
| 3   | 01800   | 01FFF   |          | 17000   |         |     | 2C800   | 2CFFF   |
| 4   | 02000   | 027FF   |          | 17800   | 17FFF   |     | 2D000   | 2D7FF   |
| 5   | 02800   |         | 30       | 18000   | 187FF   |     | 2D800   | 2DFFF   |
| 6   | 03000   | 037FF   | 31       | 18800   | 18FFF   | _   | 2E000   | 2E7FF   |
| 7   | 03800   | 03FFF   | 32       | 19000   | 197FF   |     | 2E800   | 2EFFF   |
| 8   | 04000   | 047FF   | 33       | 19800   | 19FFF   |     | 2F000   | 2F7FF   |
| 9   | 04800   | 04FFF   | 34       | 1A000   |         | _   | 2F800   | 2FFFF   |
| 0A  | 05000   | 057FF   | 35       | 1A800   | 1AFFF   | 60  | 30000   | 307FF   |
| 0B  | 05800   | 05FFF   | 36       | 1B000   | 1B7FF   | 61  | 30800   | 30FFF   |
| 0C  | 06000   | 067FF   | 37       | 1B800   | 1BFFF   | 62  | 31000   | 317FF   |
| 0D  | 06800   | 06FFF   | 38       | 1C000   | 1C7FF   | 63  | 31800   | 31FFF   |
| 0E  | 07000   | 077FF   | 39       | 1C800   | 1CFFF   | 64  | 32000   | 327FF   |
| 0F  | 07800   |         | 3A       | 1D000   | 1D7FF   | 65  | 32800   | 32FFF   |
| 10  | 08000   | 087FF   | 3B       | 1D800   | 1DFFF   | 66  | 33000   | 337FF   |
| 11  | 08800   | 08FFF   |          | 1E000   | 1E7FF   | 67  | 33800   | 33FFF   |
| 12  | 09000   |         | 3D       | 1E800   | 1EFFF   | 68  | 34000   | 347FF   |
| 13  | 09800   | 09FFF   |          | 1F000   | 1F7FF   | 69  | 34800   | 34FFF   |
| 14  | 0A000   |         | 3F       | 1F800   | 1FFFF   | _   | 35000   | 357FF   |
| 15  | 0A800   | 0AFFF   | 40       | 20000   | 207FF   | _   | 35800   | 35FFF   |
| 16  | 0B000   |         | 41       | 20800   | 20FFF   |     | 36000   | 367FF   |
| 17  | 0B800   | 0BFFF   | 42       | 21000   | 217FF   |     | 36800   | 36FFF   |
| 18  | 0C000   | 0C7FF   | 43       | 21800   | 21FFF   | _   | 37000   | 377FF   |
| 19  | 0C800   | 0CFFF   | 44       | 22000   |         | _   | 37800   | 37FFF   |
| 1A  | 0D000   | 0D7FF   | 45       | 22800   | 22FFF   | 70  | 38000   | 387FF   |
| 1B  | 0D800   | 0DFFF   | 46       | 23000   | 237FF   | 71  | 38800   | 38FFF   |
| 1C  | 0E000   | 0E7FF   | 47       | 23800   | 23FFF   | 72  | 39000   | 397FF   |
| 1D  | 0E800   | 0EFFF   | 48       | 24000   | 247FF   | 73  | 39800   | 39FFF   |
| 1E  | 0F000   | 0F7FF   | 49       | 24800   | 24FFF   | 74  | 3A000   | 3A7FF   |
| 1F  | 0F800   |         | 49<br>4A | 25000   | 257FF   | 75  | 3A800   | 3AFFF   |
| 20  | 10000   | 107FF   |          | 25800   | 25FFF   | 76  | 3B000   | 3B7FF   |
| 21  | 10800   | 107FF   |          | 26000   | 267FF   | 77  | 3B800   | 3BFFF   |
| 22  | 11000   | 117FF   |          | 26800   | 26FFF   | 78  | 3C000   | 3C7FF   |
| 23  | 11800   | 11FFF   |          | 27000   | 277FF   |     | 3C800   | 3CFFF   |
| 24  | 12000   | 127FF   |          | 27800   | 27FFF   |     |         | 3D7FF   |
| _   |         | 12FFF   |          | 28000   | 287FF   |     | 3D000   | 3DFFF   |
| 25  | 12800   | 12FFF   |          |         | 28FFF   |     | 3D800   |         |
| 26  | 13000   |         |          | 28800   | 297FF   |     | 3E000   | 3E7FF   |
| 27  | 13800   | 13FFF   | _        | 29000   |         | _   | 3E800   | 3EFFF   |
| 28  | 14000   | 147FF   | _        | 29800   | 29FFF   |     | 3F000   | 3F7FF   |
| 29  | 14800   | 14FFF   | 54       | 2A000   | 2A7FF   | /F  | 3F800   | 3FFFF   |
| 2A  | 15000   | 157FF   | 55       | 2A800   | 2AFFF   | 1   |         |         |

General-Information Chapter 1

## 1.4 Library processing time

The following figure illustrates the processing time of each library function.

Table 1-1 Processing Time

|                               | Processing Time (Unit: Microseconds)                  |                                                        |  |  |
|-------------------------------|-------------------------------------------------------|--------------------------------------------------------|--|--|
| Function name                 | Min                                                   | Max                                                    |  |  |
| FSL_Init                      | 31999/f <sub>CLK</sub> + 65                           | 31999/f <sub>CLK</sub> + 65                            |  |  |
| FSL_Init_cont                 | 1099/f <sub>CLK</sub> + 40                            | 26799/f <sub>CLK</sub> + 45                            |  |  |
| FSL_Mode Check                | 11/f <sub>CLK</sub>                                   | 13/f <sub>CLK</sub>                                    |  |  |
| FSL_Blank Check               | 97798/f <sub>CLK</sub> + 55                           | 97798/f <sub>CLK</sub> + 55                            |  |  |
| FSL_Erase                     | 113223/f <sub>CLK</sub> + 10017                       | 2036693/f <sub>CLK</sub> + 221085                      |  |  |
| FSL_IVerify                   | 201595/f <sub>CLK</sub> + 5200                        | 201595/f <sub>CLK</sub> + 5200                         |  |  |
| FSL_Write                     | (22735 + 500 x W) /f <sub>CLK</sub> + 65 +<br>130 x W | (22935+ 3100 x W) /f <sub>CLK</sub> + 70 +<br>1350 x W |  |  |
| FSL_EEPROMWrite               | (23335+ 1000 x W) /f <sub>CLK</sub> + 135 + 140 x W   | (23435+ 3670 x W) /f <sub>CLK</sub> + 150 + 1340 x W   |  |  |
| FSL_GetSecurityFlags          | 1637/f <sub>CLK</sub> + 65                            | 1637/f <sub>CLK</sub> + 65                             |  |  |
| FSL_GetActiveBootCluster      | 1290/f <sub>CLK</sub>                                 | 1290/f <sub>CLK</sub>                                  |  |  |
| FSL_GetBlockEndAddr           | 322/f <sub>CLK</sub>                                  | 322/f <sub>CLK</sub>                                   |  |  |
| FSL_GetFlashShieldWindow      | 1696/f <sub>CLK</sub> + 60                            | 1896/f <sub>CLK</sub> + 65                             |  |  |
| FSL_InvertBootFlag            | 14248/f <sub>CLK</sub> + 143                          | 4433205/f <sub>CLK</sub> + 448195                      |  |  |
| FSL_SetFlashShieldWindow      | 11552/f <sub>CLK</sub> + 83                           | 4430309/f <sub>CLK</sub> + 448135                      |  |  |
| FSL_SetChipEraseProtectFlag   |                                                       |                                                        |  |  |
| FSL_SetBlockEraseProtectFlag  | 19949/5                                               | 4432205/f <sub>CLK</sub> + 448195                      |  |  |
| FSL_SetWriteProtectFlag       | 13248/f <sub>CLK</sub> + 143                          |                                                        |  |  |
| FSL_SetBootClusterProtectFlag |                                                       |                                                        |  |  |
| FSL_SwapBootCluster           | 600/f <sub>CLK</sub>                                  | 600/f <sub>CLK</sub>                                   |  |  |
| FSL_ForceReset                | 1/f <sub>CLK</sub>                                    | 1/f <sub>CLK</sub>                                     |  |  |
| FSL_SetInterruptMode          | 70/f <sub>CLK</sub>                                   | 70/f <sub>CLK</sub>                                    |  |  |

<sup>1.</sup> f<sub>CLK</sub>: CPU frequency

Caution: The values shown in the table above are estimated values, therefore there is no warranty. Please refer to the device user's manual for detailed timing information.

<sup>2.</sup> W: word count (1 word == 4 bytes)

## **Chapter 2 Programming environment**

This chapter explains the necessary hardware and software environment which is used to rewrite flash memory by using the self-programming library.

#### 2.1 Hardware environment

In the 78K0R/Kx3 series devices, there is a FLMD0 pin controlling flash memory operation mode. To protect the flash memory against unwanted overwriting during normal operation the FLMD0 pin has to be set to LOW level at that time. To be able to update flash memory content the FLMD0 pin should be set to HIGH level.

If the FLMD0 pin is low during self-programming, the firmware can still be executed, but the circuit for rewriting flash memory does not operate. In such a case the self-programming function returns an error code but the content of the flash remains untouched.

FLMD0 controlled via internal pull-down/up resistor

The FLMD0 level can be controlled internally via the BECTL register. When using BECTL for FLMD0 level control, leaving the FLMD0 pin open is recommended.

There are two predefined macros(FSL\_FLMD0\_LOW and FSL\_FLMD0\_HIGH) using the BECTL register, which can be found in the **fsl\_user.h**.

The self programming open function FSL\_Open can switch the FLMD0 pin to high or low, by changing the value of BECTL register vai the macros.

The following is an example circuit that allows to control the voltage level at the FLMD0 pin externally by using a dedicated general purpose I/O port pin. Please refer to the device Users Manual for detailed information.

#### 2.2 Software environment

The self-programming library allocates its code inside the user area and consumes up to about 1002 bytes of the program memory. The self programming library itself uses CPU's register bank 3, work area in form of entry RAM, application stack and so called data buffer for data exchange with the firmware.

The following table lists the required software resources.

**Table 2-1 Software Resources** 

| lt a un                                                                                                    | Decembra                                                                                                    | Restriction depending on the implemented RAM size                       |                                                               |                             |  |
|----------------------------------------------------------------------------------------------------|----------------------------------------------------------------------------------------------------|-------------------------------------------------------------------------|---------------------------------------------------------------|-----------------------------|--|
| Item                                                                                                    | Description                                                                                                    | RAM: 12 KByte                                                           | RAM 30 KByte                                                  | RAM other sizes             |  |
| CPU                                                                                                    | Register Bank 3                                                                                                    | cannot be used by t                                                     | he application                                                |                             |  |
| Work area                                                                                                    | Entry RAM: 140 bytes<br>Used by firmware!                                                                                                    | User RAM<br>FCF00H-FD6FFH<br>will be destroyed by<br>firmware           | User RAM<br>F8700H-F8EFFH<br>will be destroyed by<br>firmware | User RAM not touched        |  |
| Stack                                                                                                    | additional 75 bytes max.  Note Use the same stack as for the user program                                                                     |                                                                         |                                                               |                             |  |
| Data buffer                                                                                                    | S to 256 bytes  Note  The size of this buffer varies depending on the writing unit specified by the user program and usage of SetInfo or not. | FFE20H-FFEFFH<br>and<br>FCF00H-FD6FFH<br>prohibited                     | FFE20H-FFEFFH<br>and<br>F8700H-F8EFFH<br>prohibited           | FFE20H-FFEFFH<br>prohibited |  |
| Self-<br>programming<br>data<br>(FSL_DATA)                                                                                                    | 6 bytes internal data usage of FSL                                                                                                    |                                                                         |                                                               |                             |  |
| xxx-1002 bytes + user part ( 9 - 87 bytes)  Note  Code size of the self-programming library varies depending on ther configuration(Please refer to the following table). |                                                                                                    | The self-programming library must be located inside the internal flash. |                                                               |                             |  |

#### Caution

- The self-programming operation is not guaranteed if the user manipulates the above resources. Do not manipulate these resources during a self programming session.
- The user must release the above resources before calling the self programming library.

Table 2-2 Code size of the library depends on the user configuration

|                                                                                                    | IAR V4.60<br>(near model) | IAR V4.60<br>(far model) |
|----------------------------------------------------------------------------------------------------|---------------------------|--------------------------|
| Max. code size                                                                                                    | 949 bytes                 | 1002 bytes               |
| Max. code size (without GetInfo, SetInfo and FSL_SwapBootCluster)                                                           | 420 bytes                 | 471 bytes                |
| Max. code size (without GetInfo, SetInfo and FSL_SwapBootCluster)> FSL_InvertBootFlag and FSL_GetActiveBootCluster included | 731 bytes                 | 786 bytes                |

**Note** \*\*\* The IAR-Linker excludes this functions automatically, if they are not referenced by the application.

#### 2.2.1 Stack and data-buffer

Stack The stack is used to store data and instruction pointers during self-programming. Please refer to the table above "Software Resources" for the location restrictions of the stack during self-programming.

**Data Buffer** The data buffer is used for data-exchange between the firmware and the self-programming library.

Note Data to be written to the flash memory must be appropriately set and processed before the word write/SetInfo function is called. The length of the data buffer depends on the user configuration as shown below.

- min. 50 bytes: if function FSL\_InvertBootFlag or FSL SwapBootCluster is used
- min. 6 bytes: if function FSL\_InvertBootFlag and FSL SwapBootCluster are not used

## **Chapter 3 Interrupt servicing**

Some FSL functions can be interrupted by an interrupt during the execution. The non-masked interrupts will be checked, whether an interrupt was generated. The following table list the functions, which supports interrupt acknowledgement.

| Function name                 | Interrupt Acknowledgement |
|-------------------------------|---------------------------|
| FSL_Open                      |                           |
| FSL_Close                     |                           |
| FSL_Init                      |                           |
| FSL_Init_cont                 |                           |
| FSL_ModeCheck                 | Aslansadadad              |
| FSL_BlankCheck                | Acknowledged              |
| FSL_Erase                     |                           |
| FSL_IVerify                   |                           |
| FSL_Write                     |                           |
| FSL_EEPROMWrite               |                           |
| FSL_GetSecurityFlags          |                           |
| FSL_GetActiveBootCluster      |                           |
| FSL_GetBlockEndAddr           |                           |
| FSL_GetFlashShieldWindow      |                           |
| FSL_InvertBootFlag            |                           |
| FSL_SetChipEraseProtectFlag   |                           |
| FSL_SetBlockEraseProtectFlag  | Not acknowledged          |
| FSL_SetWriteProtectFlag       |                           |
| FSL_SetBootClusterProtectFlag |                           |
| FSL_SetFlashShieldWindow      |                           |
| FSL_SwapBootCluster           |                           |
| FSL_ForceReset                |                           |
| FSL_SetInterruptMode          |                           |

Chapter 3 Interrupt servicing

Self-programming without interrupt processing The following figure illustrates the processing flow without interrupts.

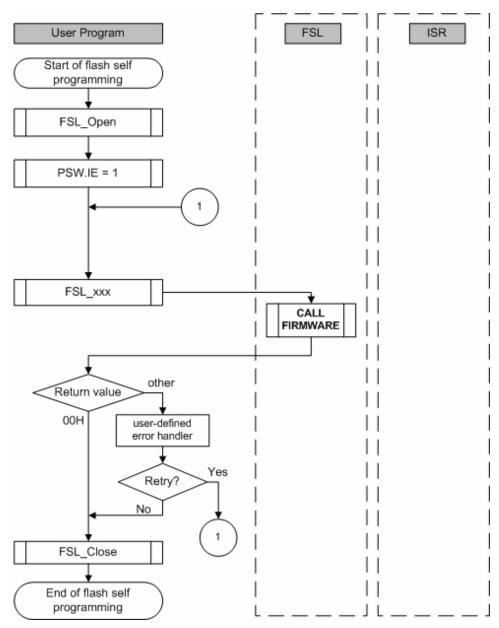

Figure 3-1 Flow of Processing without Interrupt

As shown in the figure above the PSW.IE bit must be cleared for execution without interrupts.

Interrupt servicing Chapter 3

#### Interrupt handling

Interrupts will be handled in two different ways. If the FSL function was interrupted, the user has a possibility to make a decision (inside ISR), whether to leave the FSL function with 0x1F return value or to continue until it is finished.

Self-programming with interrupt processing only The following figure illustrates an interrupted FSL function where the ISR decides to continue the function.

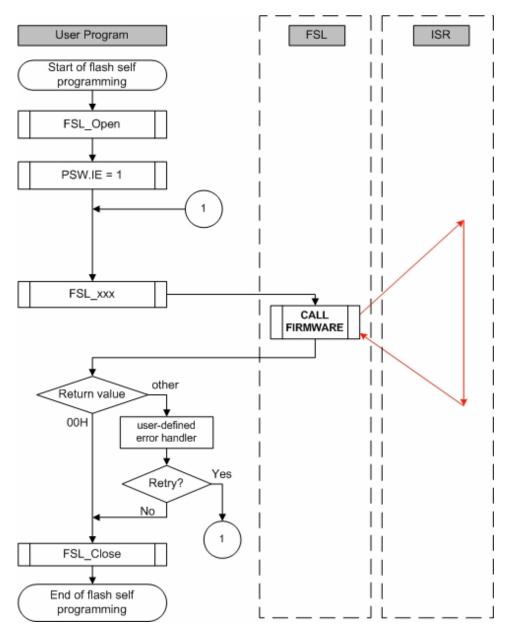

Figure 3-2 Flow of Processing in Case of Interrupt (Mode 0)

As you can see in the figure above, the FSL function will be interrupted by a non-masked interrupt and the ISR will be processed. After ISR processing the FSL will continue the function and will not return to the user application with 0x1F. The other case is, if the user wants to leave the FSL\_XXX function as fast as possible. In that case the function FSL\_SetInterruptMode must be called inside the ISR. After ISR processing the function will leave the function with 0x1F interrupted status.

Chapter 3 Interrupt servicing

Self-programming with interrupt processing followed by subsequent command suspension The following figure illustrates an interrupted FSL function where the ISR decides to leave the function.

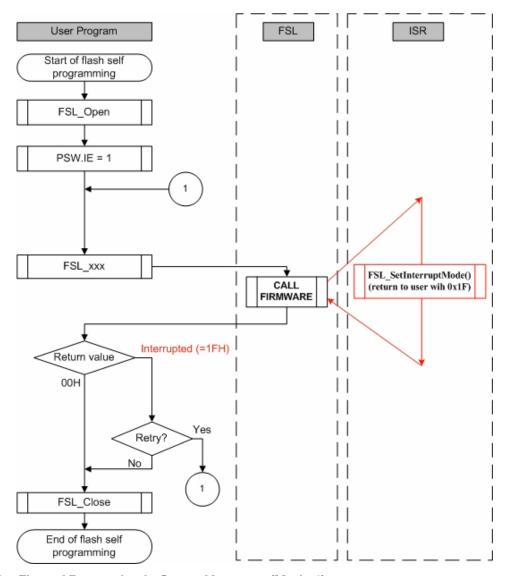

Figure 3-3 Flow of Processing in Case of Interrupt (Mode 1)

In this case, user application should recall the function to resume the processing until the FSL function is finished.

Interrupt servicing Chapter 3

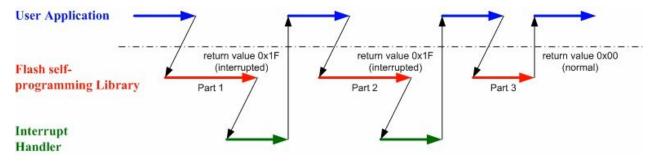

Figure 3-4 FSL Function Process with Resuming Mechanism

The following code-sample shows a suggestion on how to handle interruptions.

```
do
{
    my_status_u08 = FSL_BlankCheck (block_u16);

    // in case of FSL_ERR_INTERRUPTION is returned here,
    // the corresponding ISR is already executed !!
} while (my_status_u08 == FSL_ERR_INTERRUPTION);
```

The following table shows how to resume (continue) self-programming commands interrupted and suspended by an interrupt service. The most of them are continued by re-calling the same function with unchanged parameters as long the function returns the value 0x1F. Exception is the self-programming initialization that requires a different function to be continued. Please refer to the table below for details:

Table 3-1 Resume/Restart process for interrupted self-programming functions

| Function name   | Resume method                                                                                     |
|-----------------|---------------------------------------------------------------------------------------------------|
| FSL_Init        | Call FSL_Init_cont ( <b>not FSL_Init</b> ) when it returns the status 0x1F (FSL_ERR_INTERRUPTION) |
| FSL_Init_cont   | Re-call FSL_Init_cont as long it returns the status 0x1F (FSL_ERR_INTERRUPTION)                   |
| FSL_BlankCheck  | Re-call FSL_BlankCheck() as long it returns the status 0x1F (FSL_ERR_INTERRUPTION)                |
| FSL_Erase       | Re-call FSL_Erase() as long it returns the status 0x1F (FSL_ERR_INTERRUPTION)                     |
| FSL_Write       | Re-call FSL_Write() as long it returns the status 0x1F (FSL_ERR_INTERRUPTION)                     |
| FSL_IVerify     | Re-call FSL_IVerify() as long it returns the status 0x1F (FSL_ERR_INTERRUPTION)                   |
| FSL_EEPROMWrite | Re-call FSL_EEPROMWrite() as long it returns the status 0x1F (FSL_ERR_INTERRUPTION)               |

Chapter 3 Interrupt servicing

### 3.1 Interrupt response time and suspension delay

Unlike the case for an ordinary interrupt, an interrupt generated during self-programming is handled via post-interrupt servicing in the firmware (i.e. setting 0x1F as return value of a self-programming function). Consequently, the response time is longer than that of an ordinary interrupt.

There are to different cases regarding the interrupt response time:

- 1. Interrupt response time from the occured interrupt to interrupt servicing.
- 2. The time where the user call the function FSL\_SetInterruptMode inside the ISR till return to the application with 0x1F status.

The following figure illustrates the two cases:

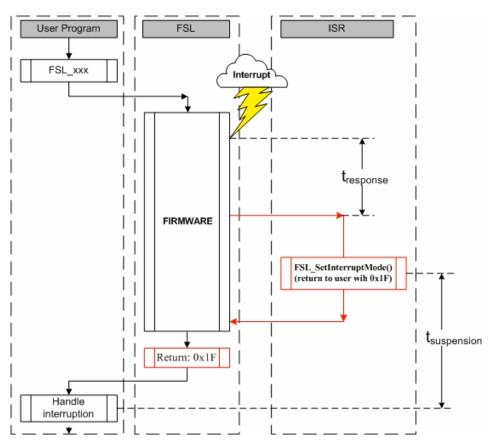

The following tables illustrates the interrupt response time values for above described cases.

Chapter 3 Interrupt servicing

Interrupt response time and suspension delay t<sub>suspension</sub>: t<sub>response</sub>: Time from FSL\_SetInterruptMode call **Function name** Time from interrupt to ISR to user application Max Max  $f_{CLK} = 20MHz$  $f_{CLK} = 20MHz$ (unit in µs) (unit in µs)  $5332/f_{CLK}$  ( $f_{CLK} > 4MHz$ ) FSL\_Init 1000/f<sub>CLK</sub> + 65  $267 \mu s(f_{CLK} > 4MHz)$ 115 µs  $4532/f_{CLK}$  ( $f_{CLK} < 4MHz$ ) 1332/f<sub>CLK</sub> + 65 FSL\_Init\_cont  $1000/f_{CLK} + 65$ 115 µs 132 µs  $103134/f_{CLK} + 13.2$ FSL BlankCheck 1370/f<sub>CLK</sub> + 65 83 µs 5.2 ms 3128/f<sub>CLK</sub> + 73 2126240/f<sub>CLK</sub> + 231614 FSL\_Erase 230 µs 338 ms (1616 + 5558 x W) /f<sub>CLK</sub> +  $(98.4 + 690.4 \times W)$ 2382/f<sub>CLK</sub> + 60 FSL\_Write 180 µs 17.6 + 413 x W μs 1493/f<sub>CLK</sub> + 18 FSL\_IVerify 93 µs  $225728/f_{CLK} + 2378.2$ 13.7 ms  $(2264 + 6186 \times W) / f_{CLK} +$ (156.1 + 727.3 x W) FSL\_EEPROMWrite  $2808/f_{CLK} + 60$ 201 µs 43+ 418 x W

Table 3-2 Interrupt response time and suspension delay

Caution: The values shown in the tabel above are estimated values, therefore there is no warranty.

### 3.2 Restrictions during interrupt servicing

The following described restrictions are related to interrupt servicing during selfprogramming.

- If processing related to self-programming is performed or a setting related to it is changed during processing of an interrupt that has occurred during execution of self-programming, then the operation is not guaranteed. Do not perform processing related to selfprogramming and change settings related to it during interrupt servicing.
- Do not use register bank 3 during interrupt servicing, because selfprogramming uses register bank 3.
- Save and restore registers used for interrupt servicing during interrupt servicing.
- Do not execute any other self-programming library function as long the currently executed but suspended function returns the status 0x1F. The only one exception is the function FSL\_Init() that can be called at any time.
- Do not change any parameter of the self-programming library function (address, block-number, ....) being executed as long its returned status is 0x1F.
- Do not erase RAM areas used by self-programming. Please refer to the chapter "software environment" for detailed information.
- The data buffer used by the FSL\_Init, FSL\_Write/ FSL\_EEPROMWrite, FSL\_GetXXX, FSL\_SetXXX and FSL SwapBootCluster functions does not require separate areas to be secured; therefore the same area can be shared by user application.

μs

### **Chapter 4 Boot-swapping**

## Reason for Bootswapping

A permanent data loss may occur when rewritting the vector table, the basic functions of the program, or the self-programming area, due to one of the following reasons:

- a temporary power failure
- an externally generated reset

The user program is thus not able to be restarted through reset. Likewise the rewrite process can no longer be performed. This potential risk can be avoided by using a boot swap functionality.

#### **Boot swap Function**

The boot swap function FSL\_InvertBootFlag replaces the current boot area, boot cluster 0<sup>Note</sup>, with the boot swap target area, boot cluster 1<sup>Note</sup>.

Before swapping, user program should write the new boot program into boot cluster 1. And then swap the two boot cluster and force a hardware reset. The device will then be restarting from boot cluster 1.

As a result, even if a power failure occurs while the boot program area is being rewritten, the program runs correctly because after reset the circuit starts from boot cluster 1. After that, boot cluster 0 can be erased or written as required.

Note Boot cluster 0 (0000H to 0FFFH): Original boot program area Boot cluster 1 (1000H to 1FFFH): Boot swap target area

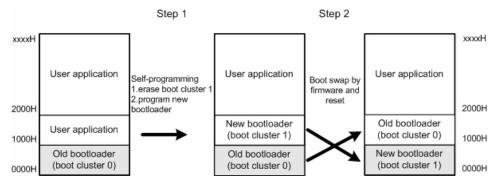

Figure 4-1 Summary of Boot Swapping Flow

#### Caution

To rewrite the flash memory by using a programmer (such as the PG-FP5) after boot swapping, follow the procedure below.

- 1. Chip erase
- 2. PV (program, verify) or EPV (erase, program, and verify) (Unless step 1 is performed, data may not be correctly written.)

Boot-swapping Chapter 4

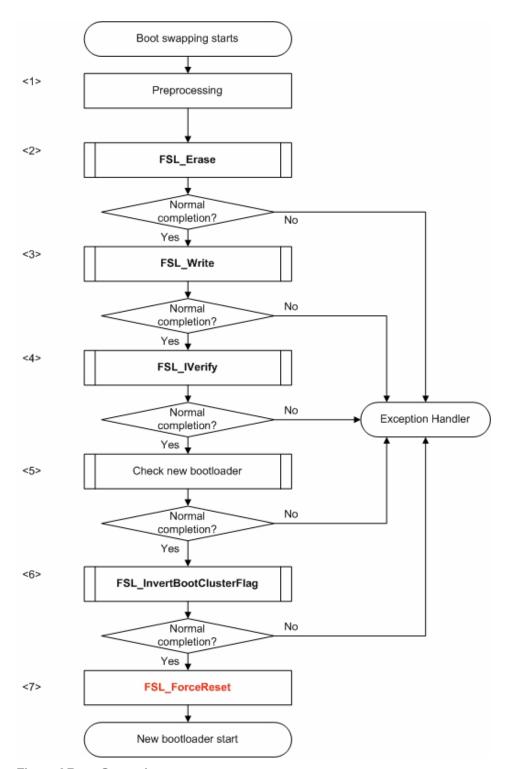

Figure 4-2 Flow of Boot Swapping

**Caution** FSL\_ForceReset function generates a software reset(please refer to the device Users Manual for detailed information).

Chapter 4 Boot-swapping

#### <1> Preprocessing

The following preprocess of boot swapping is performed.

- Set up software environment
- Set up hardware environment
- Initialize entry RAM
- Check FLMD0 voltage level

#### <2> Erasing blocks 2 to 3

Call the erase function FSL\_Erase to erase blocks 2 to 3.

Note The erase function erases only a block at a time. Call it once for each block.

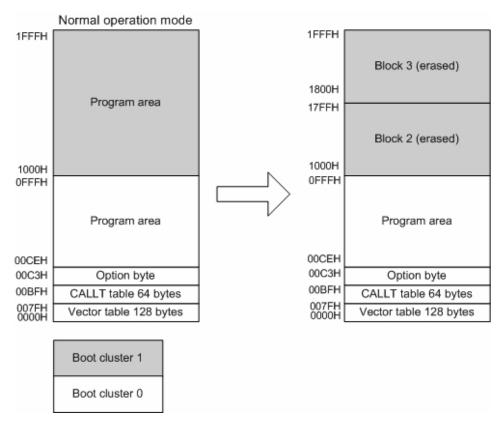

Figure 4-3 Erasing Boot Cluster 1

Boot-swapping Chapter 4

<3> Writing new program to boot cluster 1

Use the FSL\_Write function to write the new bootloader (1000H to 1FFFH).

Note The write function writes data in word units (256 bytes max.).

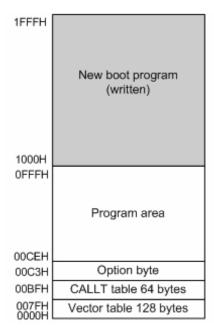

Figure 4-4 Writing New Program to Boot Cluster 1

<4> Verifying Blocks 2 to 3

Call the verify function FSL\_IVerify to verify Blocks 2 to 3.

**Note** The verify function verifies only a block at a time. Call it once for each block.

<5> Checks the new bootloader.

E.g. CRC check on the new bootloader.

<6> Setting of boot swap bit

Call the function FSL\_InvertBootFlag. The inactive boot cluster with new bootloader becomes active after hardware reset.

<7> Force of reset

Call the FSL\_ForceReset function. New bootloader is active after reset.

## **Chapter 5 Library for NEC Compiler**

This chapter contains the details on the self-programming library for the NEC Compiler.

Note: These library is currently not implemented.

## **Chapter 6 Library for IAR Compiler**

This chapter describes the details on the self-programming library for the IAR Compiler (Version V4.XX). The library will be delivered in pre-compiled form for different data models (far model and near model).

fsl\_near.r26 : near data modelfsl\_far.r26 : far data model

Note: These libraries are independent from the code model.

### 6.1 Library function prototypes

The flash self-programming library consists of the following functions.

Table 6-1 Self-programming Library - function prototypes

| Function prototype                                                                   | Outline                                                                                     |  |  |
|--------------------------------------------------------------------------------------|---------------------------------------------------------------------------------------------|--|--|
| void FSL_Open(void)                                                                  | Opens a flash self programming session.                                                     |  |  |
| void FSL_Close(void)                                                                 | Closes a flash self programming session.                                                    |  |  |
| fsl_u08 FSL_Init(fsl_u08* data_buffer_pu08)                                          | Initialization of the self-programming environment.                                         |  |  |
| fsl_u08 FSL_Init_cont(fsl_u08* data_buffer_pu08)                                     | Continue initialization of the entry RAM after interrupted FSL_Init function.               |  |  |
| fsl_u08 FSL_ModeCheck(void)                                                          | Checks FLMD0 voltage level.                                                                 |  |  |
| fsl_u08 FSL_BlankCheck(fsl_u16 block_u16)                                            | Checks if specified block is empty.                                                         |  |  |
| fsl_u08 FSL_Erase(fsl_u16 block_u16)                                                 | Erases a specified block.                                                                   |  |  |
| fsl_u08 FSL_IVerify(fsl_u16 block_u16)                                               | Verifies a specified block (internal verification).                                         |  |  |
| fsl_u08 FSL_Write(fsl_u32 s_address_u32, fsl_u08 word_count_u08)                     | Writes up to 64 words (each word equals 4 bytes) to a specified address.                    |  |  |
| fsl_u08 FSL_EEPROMWrite(fsl_u32 s_address_u32, fsl_u08 word_count_u08)               | Blankcheck,writes and verify up to 64 words to a specified address.                         |  |  |
| fsl_u08 FSL_GetSecurityFlags(fsl_u08 *destination_pu08)                              | Reads the security information.                                                             |  |  |
| fsl_u08 FSL_GetActiveBootCluster(fsl_u08 *destination_pu08)                          | Reads the current value of the boot flag in extra area.                                     |  |  |
| fsl_u08 FSL_GetBlockEndAddr(fsl_u32 *destination_pu32, fsl_u16 block_u16)            | Puts the last address of the specified block into destination_addr_H and destination_addr_L |  |  |
| fsl_u08 FSL_GetFlashShieldWindow(fsl_u16* start_block_pu16, fsl_u16* end_block_pu16) | Read the flash shield window from the extra area into start_block_pu16 end_block_pu16.      |  |  |
| fsl_u08 FSL_InvertBootFlag(void)                                                     | Inverts the current value of the boot flag in the extra area.                               |  |  |
| fsl_u08 FSL_SetFlashShieldWindow(fsl_u16 start_block_u16, fsl_u16 end_block_u16)     | Sets the falsh shield window.                                                               |  |  |
| fsl_u08 FSL_SetChipEraseProtectFlag(void)                                            | Sets the chip-erase-protection flag in the extra area.                                      |  |  |

| Function prototype                          | Outline                                                                                                    |
|---------------------------------------------|----------------------------------------------------------------------------------------------------|
| fsl_u08 FSL_SetBlockEraseProtectFlag(void)  | Sets the block-erase-protection flag in the extra area.                                                                   |
| fsl_u08 FSL_SetWriteProtectFlag(void)       | Sets the write-protection flag in the extra area.                                                                         |
| fsl_u08 FSL_SetBootClusterProtectFlag(void) | Sets the bootcluster-update-protection flag in the extra area.                                                            |
| void FSL_SwapBootCluster(void)              | This functions swaps the boot cluster 0 and 1 physically. After reset the boot cluster is active regarding the boot flag. |
| void FSL_ForceReset(void)                   | Generate software reset.                                                                                                  |
| void FSL_SetInterruptMode(void)             | This function forces the FSL to return to the user as fast as possible.                                                   |

### 6.2 Library explanation

Each self-programming function is explained in the following format.

#### Flash self-programming Function name

**Outline** Outlines the self-programming function.

Function prototype Shows the C-Compiler function prototype of the current function.

**Note** In this manual, the data type name is defined as followed.

| Definition | Data Type         |
|------------|-------------------|
| fsl_u08    | unsigned char     |
| fsl_u16    | unsigned int      |
| fsl_u32    | unsigned long int |

**Argument** Indicates the argument of the self-programming function.

**Return Value** Indicates the return value from the self-programming function.

Register status after Indicates the status of registers after the self-programming function is called. calling

**Call example** Indicates an example of calling the self-programming function from a user program written in C language.

Flow Indicates the program flow of the self-programming function.

### 6.2.1 FSL\_Open

**Outline** 

This function offers an standardized but configurable way to open a self-programming session. If required, the interrupt controller can be backed-up and reprogrammed for flash update period only. Additional applications specific code can be added here if necessary for opening the flash update process. The FLMD0 will be switched to HIGH level according to macro definition FSL\_FLMD0\_HIGH.

**Note** 

- Call this function at the beginning of the self-programming operation.
- User may customize this function in the source files fsl\_user.h and fsl\_user.c, do a few more preprocesses, so as to adapt personal requirements.

Function prototype void FSL\_Open (void)

Pre-condition None

**Argument** None

Return value None

Flow The following figure shows the flow of the self-programming open function.

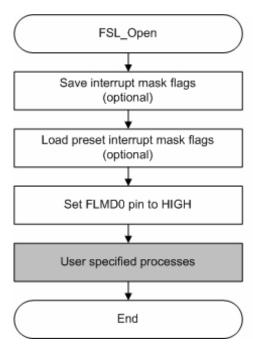

Figure 6-1 Flow of self-programming Open Function

Note The preset interrupt mask flags are defined in the FSL user-configurable source file **fsl user.h** 

```
#define FSL_MKOL_MASK 0xFF /* all interrupts disabled */
#define FSL_MKOH_MASK 0xFF /* all interrupts disabled */
#define FSL_MKIL_MASK 0xFF /* all interrupts disabled */
#define FSL_MKHH_MASK 0xFF /* all interrupts disabled */
#define FSL_MK2L_MASK 0xFF /* all interrupts disabled */
#define FSL_MK2H_MASK 0xFF /* all interrupts disabled */
#define FSL_MK2H_MASK 0xFF /* all interrupts disabled */
/*For the correct settings please refer to the chapter "Interrupt Functions"
of the corresponding device user's manual.*/
```

Interrupt backup

If backup of interrupt mask flags is not necessary, user may comment out the following line.

```
#define FSL INT BACKUP
```

## FLMD0 port setting example

Following example shows the macro definition for the FLMD0 control.

### 6.2.2 FSL\_Close

**Outline** 

This function offers an standardized but configurable way to close a self-programming session. If reprogrammed in FSL\_Open(), the interrupt controller will be restored automatically. Additional applications specific code can be added here if necessary for closing the flash update process. The FLMD0 will be switched to LOW level according to macro definition FSL\_FLMD0\_LOW.

**Note** 

- Call this function at the end of the self-programming operation.
- User may customize this function in the source files fsl\_user.h and fsl\_user.c.

Function prototype void FSL\_Close (void)

Pre-condition None

Argument None

Return value None

Flow The following figure shows the flow of the self-programming end function.

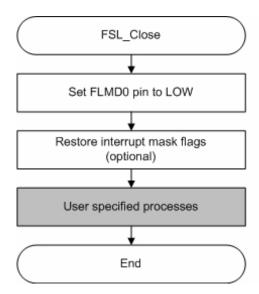

Figure 6-2 Flow of self-programming End Function

#### 6.2.3 FSL Init

Outline

This function Initializes internal self-programming environment. After initialization the start address of the data-buffer is registered for self-programming.

**Function prototype** 

fsl\_u08 FSL\_Init (fsl\_u08\* data\_buffer\_pu08)

**Pre-condition** 

- The function FSL\_Open() was successfully called.
- The constant FSL\_SYSTEM\_FREQUENCY has to be adapted according to the used system frequency.

Note

This frequency value will not be checked by the FSL, whether it is in the valid range.

#### **Argument**

| Argument                                     | C Language                |  |
|----------------------------------------------|---------------------------|--|
| First address of data buffer <sup>Note</sup> | fsl_u08* data_buffer_pu08 |  |

| Argument                                     | Assembler                                                                                                    |
|----------------------------------------------|----------------------------------------------------------------------------------------------------|
| First address of data buffer <sup>Note</sup> | Data model near: AX Data model far: [SP+0] = LOW( LWRD(data_buffer_addr) ) [SP+1] = HIGH( LWRD(data_buffer_addr) ) [SP+2] = LOW( HWRD(data_buffer_addr) ) [SP+3] = HIGH( HWRD(data_buffer_addr) ) |

Note For details on data buffer, please refer to the chapter "Software Environment".

#### **Return Value**

The status is stored in *A register* in assembly language, and returned in the *fsl\_u08* type variable in C language.

| Status | Explanation                                                                                                    |
|--------|----------------------------------------------------------------------------------------------------|
| 00H    | Normal completion - Initialisation completed                                                                         |
| 1FH    | Initialization interrupted by user interrupt. To resume the intialization the FSL_Init_cont function must be called. |
| OTHER  | Error                                                                                                    |

## Register status after calling

#### A = return value, X = destroyed

```
/* Operation without interrupts */
extern fsl_u08 fsl_data_buffer[FSL_DATA_BUFFER_SIZE]; /* see fsl_user.c */
my_status_u08 = FSL_Init((fsl_u08*)&fsl_data_buffer);
if( my_status_u08 != 0x00 ) my_error_handler();
```

### 6.2.4 FSL\_Init\_cont

Outline

This function resumes the interrupted FSL\_Init function. After initialization the start address of the data-buffer is registered for self-programming.

**Function prototype** 

fsl\_u08 FSL\_Init\_cont (fsl\_u08\* data\_buffer\_pu08)

**Pre-condition** 

- The function FSL\_Open() was successfully called and FSL\_Init was interrupted.
- The constant FSL\_SYSTEM\_FREQUENCY has to be adapted according to the used system frequency.

**Note** This frequency value will not be checked by the FSL, whether it is in the valid range.

#### **Argument**

| Argument                                     | C Language                |
|----------------------------------------------|---------------------------|
| First address of data buffer <sup>Note</sup> | fsl_u08* data_buffer_pu08 |

| Argument                                     | Assembler                                                                                                    |
|----------------------------------------------|----------------------------------------------------------------------------------------------------|
| First address of data buffer <sup>Note</sup> | Data model near:  AX  Data model far:  [SP+0] = LOW( LWRD(data_buffer_addr) )  [SP+1] = HIGH( LWRD(data_buffer_addr) )  [SP+2] = LOW( HWRD(data_buffer_addr) )  [SP+3] = HIGH( HWRD(data_buffer_addr) ) |

Note For details on data buffer, please refer to the chapter "Software Environment".

#### **Return Value**

The status is stored in *A register* in assembly language, and returned in the *fsl\_u08* type variable in C language.

| Status | Explanation                                                                                                    |
|--------|----------------------------------------------------------------------------------------------------|
| 00H    | Normal completion - Initialisation completed                                                                         |
| 1FH    | Initialization interrupted by user interrupt. To resume the intialization the FSL_Init_cont function must be called. |
| OTHER  | Error                                                                                                    |

## Register status after calling

#### A = return value, X = destroyed

### 6.2.5 FSL\_ModeCheck

Outline

This function checks the voltage level at FLMD0 pin, ensuring the hardware requirement of self-programming.

For details on FLMD0 and hardware requirement, please refer to the chapter "Hardware Environment".

Note

Call this function after calling the self-programming open function FSL\_Open to check the voltage level of the FLMD0 pin.

Caution

If the FLMD0 pin is at low level, operations such as erasing and writing the flash memory cannot be performed. To manipulate the flash memory by selfprogramming, it is necessary to call this function and confirm, that the FLMD0 pin is at high level.

**Function prototype** 

fsl\_u08 FSL\_ModeCheck (void)

**Pre-condition** 

The flash self-programming environment was successfully opened by the functions FSL\_Open and FSL\_Init.

Argument

None

**Return Value** 

The status is stored in A register in assembly language, and returned in the fsl\_u08 type variable in C language.

| Status | Explanation                                      |
|--------|--------------------------------------------------|
| 00H    | Normal completion -FLMD0 pin is at high level.   |
| 01H    | Abnormal termination -FLMD0 pin is at low level. |

#### Register status after A = return value calling

```
my_status_u08 = FSL_ModeCheck();
if ( my status u08 != 0x00 ) my error handler();
```

### 6.2.6 FSL\_BlankCheck

Outline This function checks if a specified block is blank (erased).

**Note** 

- If the block is not blank, it should be erased and blank checked again.
- Because only one block is checked at a time, call this function once for each block.

**Function-prototype** 

fsl\_u08 FSL\_BlankCheck (fsl\_u16 block\_u16)

**Pre-condition** 

The flash self-programming environment was successfully opened by the functions FSL\_Open and FSL\_Init.

#### **Argument**

| Argument                   | C Language        |
|----------------------------|-------------------|
| block number to be checked | fsl_u16 block_u16 |

| Argument                   | Assembly                                        |
|----------------------------|-------------------------------------------------|
| block number to be checked | Data model near:<br>AX<br>Data model far:<br>AX |

#### Return Value

The status is stored in *A register* in assembly language, and returned in the *fsl\_u08* type variable in C language.

| Status | Explanation                                                                        |
|--------|------------------------------------------------------------------------------------|
| 00H    | Normal completion Specified block is blank (erase operation is completed).         |
| 05H    | Parameter error Specified block number is outside the allowed range.               |
| 1BH    | Black check error Specified block is not blank (erase operation is not completed). |
| 1FH    | Process interrupted. A user interrupt occurs while this function is in process.    |

## Register status after calling

#### A = return value

```
my_block_u16 = 0x007F;
do
{
   my_status_u08 = FSL_BlankCheck(my_block_u16);
   // in case of FSL_ERR_INTERRUPTION is returned here,
   // the corresponding ISR is already executed !!!
} while (my_status_u08 == FSL_ERR_INTERRUPTION);
// exit if error occurs
if (my_status_u08 != FSL_OK) my_error_handler(....)
```

### 6.2.7 FSL Erase

**Outline** This function erases a specified block.

Because only one block is erased at a time, call this function once for each block. Note

**Function prototype** fsl\_u08 FSL\_Erase (fsl\_u16 block\_u16)

**Pre-condition** The flash self-programming environment was successfully opened by the functions FSL\_Open and FSL\_Init.

**Argument** 

| Argument                  | C Language        |
|---------------------------|-------------------|
| block number to be erased | fsl_u16 block_u16 |

| Argument                   | Assembly                                        |
|----------------------------|-------------------------------------------------|
| block number to be checked | Data model near:<br>AX<br>Data model far:<br>AX |

#### Return Value

The status is stored in A register in assembly language, and returned in the fsl\_u08 type variable in C language.

| Status | Explanation                                                                                                    |
|--------|----------------------------------------------------------------------------------------------------|
| 00H    | Normal completion                                                                                                    |
| 05H    | Parameter error Specified block number is outside the allowed range.                                                                            |
| 10H    | Protect error Specified block is included in the boot area and rewriting the boot area is disabled or block is outside the flash shield window. |
| 1AH    | Erase error An error occurred during this function in process.                                                                                  |
| 1FH    | Process interrupted. A user interrupt occurs while this function is in process.                                                                 |

#### Register status after A = return value calling

```
my_block_u16 = 0x007F;
do
 my_status_u08 = FSL_Erase(my_block_u16);
  // in case of FSL ERR INTERRUPTION is returned here,
  // the corresponding ISR is already executed !!!
} while (my_status_u08 == FSL_ERR_INTERRUPTION);
// exit if error occurs
if (my_status_u08 != FSL_OK) my_error_handler(....)
```

# 6.2.8 FSL\_IVerify

Outline This function verifies (internal verification) a specified block.

**Note** 

- Because only one block is verified at a time, call this function once for each block.
- This internal verification is a function to check if written data in the flash memory is at a sufficient voltage level.
- It is different from a logical verification that just compares data.

#### Caution

After writing data, verify (internal verification) the block including the range in which the data has been written. If verification is not executed, the written data is not guaranteed.

**Function prototype** 

fsl\_u08 FSL\_IVerify (fsl\_u16 block\_u16)

**Pre-condition** 

The flash self-programming environment was successfully opened by the functions FSL\_Open and FSL\_Init.

#### **Argument**

| Argument                   | C language        |
|----------------------------|-------------------|
| the to-verify block number | fsl_u16 block_u16 |

| Argument                   | Assembly                               |
|----------------------------|----------------------------------------|
| block number to be checked | Data model near: AX Data model far: AX |

#### **Return Value**

The status is stored in *A register* in assembly language, and returned in the *fsl\_u08* type variable in C language.

| Status | Explanation                                                                        |
|--------|------------------------------------------------------------------------------------|
| 00H    | Normal completion                                                                  |
| 05H    | Parameter error Specified block number is outside the allowed range.               |
| 1BH    | Verify (internal verify) error An error occurs during this function is in process. |
| 1FH    | Process interrupted. A user interrupt occurs while this function is in process.    |

# Register status after calling

### A = return value

```
my_block_u16 = 0x007F;
do
{
   my_status_u08 = FSL_IVerify(my_block_u16);
} while (my_status_u08 == FSL_ERR_INTERRUPTION);
if (my_status_u08 != FSL_OK) my_error_handler(....)
```

### 6.2.9 FSL Write

Outline

This function writes the specified number of words (each word consists of 4 bytes) to a specified address.

**Note** 

- Set a RAM area as a data buffer, containing the data to be written and call this function.
- Data of up to 256 bytes (i.e. 64 words) can be written at one time.
- Call this function as many times as required to write data of more than 256 bytes.

Caution

- After writing data, execute verification (internal verification) of the block including the range in which the data has been written. If verification is not executed, the written data is not guaranteed.
- It is not allowed to overwrite data in flash memory.
- Only blank flash cells can be used for the write.

**Function prototype** 

fsl\_u08 FSL\_Write (fsl\_u32 s\_address\_u32, fsl\_u08 word\_count\_u08)

**Pre-condition** 

The flash self-programming environment was successfully opened by the functions FSL\_Open and FSL\_Init. Data buffer was filled with data, which will be written into the flash.

#### **Argument**

| Argument                                                   | C language             |
|------------------------------------------------------------|------------------------|
| starting address of the data to be written <sup>Note</sup> | fsl_u32 s_address_u32  |
| Number of the data to be written (1 to 64)                 | fsl_u08 word_count_u08 |

| Argument                                                   | C language                                                                                                    |
|------------------------------------------------------------|----------------------------------------------------------------------------------------------------|
| starting address of the data to be written <sup>Note</sup> | Data model near:  AX = HIGH(address)  BC = LOW(address)  Data model far:  AX = HIGH(address)  BC = LOW(address) |
| Number of the data to be written (1 to 64)                 | Data model near: D Data model far: D                                                                            |

Note

- s\_address\_u32 is a physical address(e.g. 1FC00H), not a logical address(e.g. 5BC00H)
- **(s\_address\_u32** + (Number of data to be written x 4 bytes)) must not straddle over the end address of a single block.
- s\_address\_u32 must be a multiple of 4
- Most significant byte (MSB) of the s\_address\_u32 has to be 0x00 In other words, only 0x00abcdef is a valid flash address.
- word\_count\*4 has to be less or equal than the size of data buffer. The firmware does not check this.

#### **Return Value**

The status is stored in *A register* in assembly language, and returned in the  $fsl_u08$  type variable in C language.

| Status | Explanation                                                                                                    |
|--------|----------------------------------------------------------------------------------------------------|
| 00H    | Normal completion                                                                                                    |
| 05H    | Parameter error  - Start address is not a multiple of 1 word (4 bytes).  - The number of data to be written is 0.  - The number of data to be written exceeds 64 words.  - Write end address (Start address + (Number of data to be written x 4 bytes)) exceeds the flash memory area. |
| 10H    | Protect error Specified range includes the boot area and rewriting the boot area is disabled or address is outside the flash shield window.                                                                                                    |
| 1CH    | Write error Data is verified but does not match after this function operation is completed or FLMD0 pin is low.                                                                                                    |
| 1FH    | Process interrupted. A user interrupt occurs while this function is in process.                                                                                                    |

# Register status after calling

# Register status after A = return value; X, B, C and D destroyed

### 6.2.10 FSL EEPROMWrite

#### **Outline**

This function writes the specified number of words (each word equals 4 bytes) to a specified address.

Different to **FSL\_Write**, blank check will be performed, before "writing" n words. After "writing" n words internal verify is performed.

#### Note

- Set a RAM area as a data buffer containing the data to be written and call this function.
- Data of up to 256 bytes (i.e. 64 words) can be written at one time.
- Call this function as many times as required to write data of more than 256 bytes.

#### Caution

- It is not allowed to overwrite data in flash memory.
- Only blank flash cells can be used for the write.

#### **Function prototype**

fsl\_u08 FSL\_EEPROMWrite (fsl\_u32 s\_address\_u32, fsl\_u08 word\_count\_u08)

#### **Pre-condition**

The self-programming environment was successfully opened by the functions FSL\_Open and FSL\_Init.

#### **Argument**

| Argument                                                   | C language             |
|------------------------------------------------------------|------------------------|
| starting address of the data to be written <sup>Note</sup> | fsl_u32 s_address_u32  |
| Number of the data to be written (1 to 64)                 | fsl_u08 word_count_u08 |

| Argument                                                   | C language                                                                                                    |
|------------------------------------------------------------|----------------------------------------------------------------------------------------------------|
| starting address of the data to be written <sup>Note</sup> | Data model near:  AX = HIGH(address)  BC = LOW(address)  Data model far:  AX = HIGH(address)  BC = LOW(address) |
| Number of the data to be written (1 to 64)                 | Data model near:<br>D<br>Data model far:<br>D                                                                   |

### Note

- (s\_address\_u32 + (Number of data to be written x 4 bytes)) must not straddle over the end address of a single block.
- s address u32 must be a multiple of 4
- Most significant byte (MSB) of the s\_address\_u32 has to be 0x00.
   In other words, only 0x00abcdef is a valid flash address.
- word\_count\*4 has to be smaller than the size of data buffer.
  The firmware does not check this.

# **Return Value**

The status is stored in *A register* in assembly language, and returned in the  $fsl_u08$  type variable in C language.

| Status | Explanation                                                                                                    |  |
|--------|----------------------------------------------------------------------------------------------------|--|
| 00H    | Normal completion                                                                                                    |  |
| 05H    | Parameter error  - Start address is not a multiple of 1 word (4 bytes).  - The number of data to be written is 0.  - The number of data to be written exceeds 64 words.  - Write end address (Start address + (Number of data to be written x 4 bytes)) exceeds the flash memory area. |  |
| 10H    | Protect error Specified range includes the boot area and rewriting the boot area is disabled or address is outside the flash shield window.                                                                                                    |  |
| 1CH    | Write error Data is verified but does not match after this function operation is completed or FLMD0 pin is low                                                                                                    |  |
| 1DH    | Verify error Data is verified but does not match after it has been written.                                                                                                    |  |
| 1EH    | Blank error<br>Write area is not a blank area.                                                                                                    |  |
| 1FH    | Process interrupted. A user interrupt occurs while this function is in process.                                                                                                    |  |

# Register status after calling

# Register status after A = return value; X, B, C and D destroyed

# 6.2.11 FSL\_GetSecurityFlags

Outline This function reads the security (write-/erase-protection) information from the extra area.

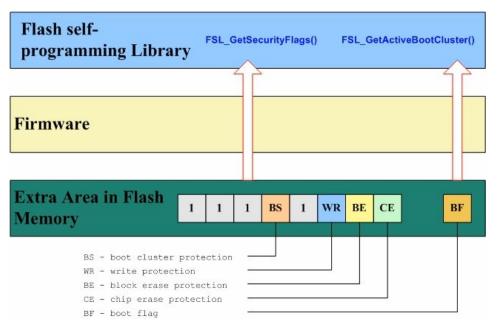

Figure 6-3 Security Information Structure

**Function prototype** 

fsl\_u08 FSL\_GetSecurityFlags (fsl\_u08 \*destination\_pu08)

**Pre-condition** 

The flash self-programming environment was successfully opened by the functions FSL\_Open and FSL\_Init.

#### **Argument**

| Argument                                    | C language                |
|---------------------------------------------|---------------------------|
| Storage address of the security information | fsl_u08 *destination_pu08 |

| Argument                                    | Assembly                                                                                                    |
|---------------------------------------------|----------------------------------------------------------------------------------------------------|
| Storage address of the security information | Data model near:  AX  Data model far:  [SP+0] = LOW( LWRD(dest_address) )  [SP+1] = HIGH( LWRD(dest_address) )  [SP+2] = LOW( HWRD(dest_address) )  [SP+3] = HIGH( HWRD(dest_address) ) |

#### **Return Value**

The status is stored in *A register* in assembly language, and returned in the *fsl\_u08* type variable in C language.

| Status | Explanation       |
|--------|-------------------|
| 00H    | Normal completion |
| 05H    | Parameter error   |

# Change in the destination address.

Security flag will be written in the destination address.

Meaning of each bit of security flag.

Bit 0: Chip erase protection (0: Enabled, 1: Disabled)

Bit 1: Block erase protection (0: Enabled, 1: Disabled)

Bit 2: Write protection (0: Enabled, 1: Disabled)

Bit 4: Boot area overwrite protection (0: Enabled, 1: Disabled)

Bits 3, 5, 6 and 7 are always 1.

#### **Example**

If *EBH* (i.e. *11101011*) is written to destination address, boot area overwrite and write operations to the flash area are forbidden.

# Register status after calling

### A = return value, X = destroyed

# 6.2.12 FSL\_GetActiveBootCluster

Outline This function reads the current value of the boot flag in extra area.

Function prototype fsl\_u08 FSL\_GetActiveBootCluster (fsl\_u08 \*destination\_pu08)

Pre-condition The flash self-programming environment was successfully opened by the

functions FSL\_Open and FSL\_Init.

#### **Argument**

| Argument                                  | C language                |
|-------------------------------------------|---------------------------|
| Destination address of the boot swap info | fsl_u08 *destination_pu08 |

| Argument                                    | Assembly                                                                                                    |
|---------------------------------------------|----------------------------------------------------------------------------------------------------|
| Storage address of the security information | Data model near: AX Data model far: [SP+0] = LOW( LWRD(dest_address) ) [SP+1] = HIGH( LWRD(dest_address) ) [SP+2] = LOW( HWRD(dest_address) ) [SP+3] = HIGH( HWRD(dest_address) ) |

#### **Return Value**

The status is stored in *A register* in assembly language, and returned in the *fsl\_u08* type variable in C language.

| Status | Explanation       |
|--------|-------------------|
| 00H    | Normal completion |
| 05H    | Parameter error   |

# Changes in the destination address.

Boot flag will be written in the destination address.

00H: Boot area is not swapped. 01H: Boot area is swapped.

# Register status after calling

#### A = return value, X = destroyed

# 6.2.13 FSL\_GetBlockEndAddress

Outline This function puts the last address of the specified block into \*destination\_pu32.

Note

This function may be used to secure the write function **FSL\_Write**. If write operation exceeds the end address of a block, the written data is not guaranteed. Use this function to check whether the (write address + word number \* 4) exceeds the end address of a block before calling the write function.

**Function prototype** 

fsl\_u08 FSL\_GetBlockEndAddr ((fsl\_u32\*) destination\_pu32, fsl\_u16 block\_u16)

**Pre-condition** 

The flash self-programming environment was successfully opened by the functions FSL\_Open and FSL\_Init.

#### **Argument**

| Argument                                          | C language                |
|---------------------------------------------------|---------------------------|
| Destination address of the block end address info | fsl_u32 *destination_pu32 |
| Block number the end-address is asked for         | fsl_u16 block_u16         |

| Argument                                          | Assembly                                                                                                    |
|---------------------------------------------------|----------------------------------------------------------------------------------------------------|
| Destination address of the block end address info | Data model near:  AX  Data model far:  [SP+0] = LOW( LWRD(dest_addr) )  [SP+1] = HIGH( LWRD(dest_addr) )  [SP+2] = LOW( HWRD(dest_addr) )  [SP+3] = HIGH( HWRD(dest_addr) ) |
| Block number the end-address is asked for         | Data model near: BC Data model far: AX                                                                                                    |

#### **Return Value**

The status is stored in *A register* in assembly language, and returned in the *fsl\_u08* type variable in C language.

| Status | Explanation       |
|--------|-------------------|
| 00H    | Normal completion |
| 05H    | Parameter error   |

#### Changes in the destination address.

Block end address will be written in the destination address.

#### **Example**

If 6CH is given as block number, 367FFH will be written to the destination address.

Register status after calling

A = return value, X, B, C = destroyed

# 6.2.14 FSL\_GetFlashShieldWindow

# Outline

This function reads the stored flash shield window. The flash shield window is a mechanism to protect the flash content against unwanted overwrite or erase defines. It can be reprogrammed by the application at any time by using the finction FSL\_SetFlashShieldWindow.

# Example:

Flash shield window start block is 0x60 Flash shield window end block is 0x63

This configuration of the flash shield window prohibits the user to write e.g. into the block .....0x5E,0x5F,0x64,0x65.....

#### **Function prototype**

fsl\_u08 FSL\_GetFlashShieldWindow(fsl\_u16\* start\_block\_pu16, fsl\_u16\* end\_block\_pu16)

#### **Pre-condition**

The flash self-programming environment was successfully opened by the functions FSL\_Open and FSL\_Init.

#### **Argument**

| Argument                                                           | C language                |
|--------------------------------------------------------------------|---------------------------|
| Destination address for the start block of the flash shield window | fsl_u16* start_block_pu16 |
| Destination address for the end block of the flash shield window   | fsl_u16* end_block_pu16   |

| Argument                                                           | Assembly                                                                                                    |
|--------------------------------------------------------------------|----------------------------------------------------------------------------------------------------|
| Destination address for the start block of the flash shield window | Data model near:  AX  Data model far:  [SP+0] = LOW( LWRD(FSW_start_block) )  [SP+1] = HIGH( LWRD(FSW_start_block) )  [SP+2] = LOW( HWRD(FSW_start_block) )  [SP+3] = HIGH( HWRD(FSW_start_block) ) |
| Destination address for the end block of the flash shield window   | Data model near:  BC  Data model far:  [SP+4] = LOW( LWRD(FSW_end_block) )  [SP+5] = HIGH( LWRD(FSW_end_block) )  [SP+6] = LOW( HWRD(FSW_end_block) )  [SP+7] = HIGH( HWRD(FSW_end_block) )         |

#### **Return Value**

The status is stored in *A register* in assembly language, and returned in the *fsl\_u08* type variable in C language.

| Status | Explanation       |
|--------|-------------------|
| 00H    | Normal completion |
| 05H    | Parameter error   |

# Register status after calling

Register status after A = return value, X, B, C = destroyed

# 6.2.15 FSL\_SetFlashShieldWindow

#### **Outline**

This function sets the new flash shield window. The flash shield window is a mechanism to protect the flash content against unwanted overwrite or erase defines.

#### Example:

Flash shield window start block is 0x60 Flash shield window end block is 0x63

This configuration of the flash shield window prohibits the user to write e.g. into the block .....0x5E,0x5F,0x64,0x65.....

# **Function prototype**

fsl\_u08 FSL\_SetFlashShieldWindow(fsl\_u16 start\_block\_u16, fsl\_u16 end\_block\_u16)

#### **Pre-condition**

The flash self-programming environment was successfully opened by the functions FSL\_Open and FSL\_Init.

### **Argument**

| Argument                                | C language              |
|-----------------------------------------|-------------------------|
| Start block for the flash shield window | fsl_u16 start_block_u16 |
| End block for the flash shield window   | fsl_u16 end_block_u16   |

| Argument                                | Assembly                                        |
|-----------------------------------------|-------------------------------------------------|
| Start block for the flash shield window | Data model near:<br>AX<br>Data model far:<br>AX |
| End block for the flash shield window   | Data model near:<br>BC<br>Data model far:<br>BC |

#### **Return Value**

The status is stored in *A register* in assembly language, and returned in the *fsl\_u08* type variable in C language.

| Status | Explanation                                                                                                    |
|--------|----------------------------------------------------------------------------------------------------|
| 00H    | Normal completion                                                                                                    |
| 05H    | Parameter error - Internal error                                                                                                    |
| 10H    | Protection error  - Attempt is made to enable a flag that has already been disabled.  - Attempt is made to change the boot area swap flag while rewriting of the boot area is disabled. |
| 1AH    | Erase error An erase error occurs while this function is in process.                                                                                                    |
| 1BH    | Internal verify error A verify error occurs while this function is in process.                                                                                                    |
| 1CH    | Write error A write error occurs while this function is in process.                                                                                                    |

# Register status after calling

# Register status after A = return value, X, B, C = destroyed

# 6.2.16 FSL\_SetXXX and FSL\_InvertBootFlag

#### **Outline**

The self-programming library has 5 functions for setting security bits . Each dedicated function sets a corresponding security flag in the extra area.

These functions are listed below.

| Funtion name                         | Outline                                       |
|--------------------------------------|-----------------------------------------------|
| invert boot flag function            | Inverts the current value of the boot flag*.  |
| set chip-erase-protection function   | Sets the chip-erase-protection flag*.         |
| set block-erase-protection function  | Sets the block-erase-protection flag*.        |
| set write-protection function        | Sets the write-protection flag*.              |
| set boot-cluster-protection function | Sets the bootcluster-update-protection flag*. |

<sup>\*</sup> This flag is stored in the flash extra area.

#### Caution

- 1. Chip-erase protection and boot-cluster protection cannot be reset by programmer.
- 2. After RESET the other boot-cluster is activated. Please ensure a valid boot-loader inside the area, before calling the function.
- 3. Each security flag can be written by the application only once until next reset.
- 4. Block-erase protection and write protection can be reset by programmer.

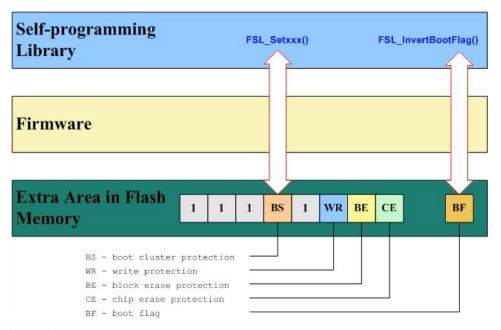

Figure 6-4 Extra Area

# **Function prototypes**

| Function name                            | Function prototype                          |
|------------------------------------------|---------------------------------------------|
| invert boot flag function                | fsl_u08 FSL_InvertBootFlag(void)            |
| set chip-erase-<br>protection function   | fsl_u08 FSL_SetChipEraseProtectFlag(void)   |
| set block-erase-<br>protection function  | fsl_u08 FSL_SetBlockEraseProtectFlag(void)  |
| set write-protection function            | fsl_u08 FSL_SetWriteProtectFlag(void)       |
| set boot-cluster-<br>protection function | fsl_u08 FSL_SetBootClusterProtectFlag(void) |

# Argument None

# **Return Value**

The status is stored in A register in assembly language, and returned in the fsl\_u08 type variable in C language.

| Status | Explanation                                                                                                    |
|--------|----------------------------------------------------------------------------------------------------|
| 00H    | Normal completion                                                                                                    |
| 05H    | Parameter error - Internal error                                                                                                    |
| 10H    | Protection error  Attempt is made to enable a flag that has already been disabled.  Attempt is made to change the boot area swap flag while rewriting of the boot area is disabled. |
| 1AH    | Erase error An erase error occurs while this function is in process.                                                                                                    |
| 1BH    | Internal verify error A verify error occurs while this function is in process.                                                                                                    |
| 1CH    | Write error A write error occurs while this function is in process.                                                                                                    |

# Register status after A = return value calling

```
my_status_u08 = FSL_SetBlockEraseProtectFlag();
if( my_status_u08 != 0x00)
  my_error_handler();
```

# 6.2.17 FSL\_SwapBootCluster

Outline This function performs the physically swap of the bootclusters(0 and 1) without touching the boot flag. After the physically swap the PC (program counter) will be set regarding the reset vector from the boot cluster 1.

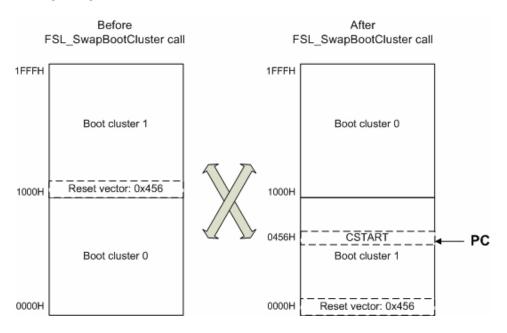

Note After the execution of this function boot cluster 1 is located from the address 0x0000 to 0x1000 and PSW.IE bit is cleared! After reset the boot clusters will be switch regarding the boot swap flag.

Function prototype void FSL\_SwapBootCluster(void)

Pre-condition None

Argument None

Return value None

# 6.2.18 FSL\_ForceReset

Outline This function generates a software reset. For detailed information please refer to

the device Users Manual.

Function prototype void FSL\_ForceReset(void)

Pre-condition None

Argument None

Return value None

# 6.2.19 FSL\_SetInterruptMode

Outline This function forces the interrupted FSL function to leave as fast as possible to

the user application. Usage is only inside ISRs permitted.

**Caution:** 

If FSL\_SetInterruptMode function was called before execution of any other FSL\_XXX function, the FSL\_XXX function may with 0x1F (interrupted status),

also if no interrupt is occured.

Function prototype void FSL\_SetInterruptMode(void)

Pre-condition Interrupt is occured.

Argument None

Return value None

# 6.3 Sample linker file

The self-programming library uses three segments for data, code and constants allocation:

- FSL\_CODE(code)
  - Within this segment the flash self-programming library will be located. Be sure to locate this segment within internal flash.
- FSL\_CNST(constants)
   Internal frequency constant will be located inside this segment.
- FSL\_DATA(data)
   Internal data will be located inside this segment.

Listed below is a sample linker file(for uPD78F1166) for the self-programming library.

| , ,      |                                                                                |
|----------|--------------------------------------------------------------------------------|
| //       | Define CPU                                                                     |
| -c78000  |                                                                                |
|          |                                                                                |
| , ,<br>  | Size of the stack. Remove comment and modify number if used from command line. |
|          | PACK_SIZE=80                                                                   |
|          |                                                                                |
| //       | Allocate the read only segments that are mapped to ROM.                        |
| //       | Interrupt vector segment.                                                      |
|          | )INTVEC=00000-0007F                                                            |
| //<br>// | CALLT vector segment.                                                          |
| //       | OPTION BYTES segment.                                                          |
| -Z(CODE  | )OPTBYTE=000C0-000C3                                                           |
| //       | SECURITY_ID segment.                                                           |
| -7 (CODE | ) SECULD-000C4-000CE                                                           |

```
//-----
    Reserved ROM area for Minicube Firmware: 000D0-00383
    FAR far data segments.
//
    The FAR_I and FAR_ID segments must start at the same offset
    in a 64 Kb page.
//-----
-Z(FARCONST)FAR ID=0CF00-3FFFF
-Z(FARDATA)FAR_I=FD700-FFE1F
// FSL
// =======
-Z(CODE)FSL CODE=0100-0FFE
-Z(CONST)FSL_CNST=0100-0FFE
// Startup, Runtime-Illia,,
// and CALLT functions code segment.
    Startup, Runtime-library, Near, Interrupt
-Z(CODE)RCODE,CODE=02000-0FFFF
//-----
// Far functions code segment.
-Z(CODE)XCODE=[02000-3FFFF]/10000
//-----
   Data initializer segments.'
-Z(CONST)NEAR ID=[02000-0FFFF]/10000
-Z(CONST)SADDR ID=[02000-0FFFF]/10000
-Z (CONST) DIFUNCT=[02000-0FFFF] /10000
//-----
// Constant segments
-Z (CONST) NEAR CONST=_NEAR_CONST_LOCATION_START-_NEAR_CONST_LOCATION_END
-P(CONST)FAR CONST=[02000-3FFFF]/10000
-Z(CONST)SWITCH=02000-0FFFF
-Z(CONST)FSWITCH=[02000-3FFFF]/10000
   Allocate the read/write segments that are mapped to RAM.
//-----
//-----
// Short address data and workseg segments.
-Z (DATA) WRKSEG=FFE20-FFEDF
-Z(DATA)SADDR_I,SADDR_Z,SADDR_N=FFE20-FFEDF
//-----
// Near data segments.
-Z(DATA)NEAR I, NEAR Z, NEAR N, DS DBF, FSL DATA=FD702-FFE1F
// Far data segments.
                   _____
-Z(FARDATA)FAR Z=FD708-FFE1F
-P(DATA)FAR N=[FD700-FFE1F]/10000
```

# 6.4 How to integrate the library into an application

- 1. copy all the files into your project subdirectory
- add all fsl\*.\* files into your project (workbench or make-file)
   NOTE: Only one FSL library file (\*.r26) must be included.
   (for data model near -> fsl\_near.r26 or data model far -> fsl\_far.r26)
- adapt project specific files as follows:
  - fsl\_user.h:
    - adapt the system frequency expressed in [Hz]
    - adapt the size of data-buffer you want to use for data exchange between firmware and application
    - define the interrupt scenario (enable interrupts that should be active during self-programming)
    - define the back-up functionality during selfprogramming whether required or not
  - fsl\_user.c:
    - adapt FSL\_Open() and FSL\_Close() due to your requirements
- 4. adapt the \*.XCL file due to your requirements (at least segments FSL\_CODE, FSL\_CNST and FSL\_DATA should be defined)
- 5. re-compile the project

# Chapter 7 Sample code

The following example shows the typically call and interrupt handling sequence of the self-programming library.

```
// -----
// execute the selected command
...
FSL Open();
if (FSL_ModeCheck() != FSL_OK) My_Error_Handler(....);
my_status_u08 = FSL_Init( &my_data_buffer);
while (my_status_u08 == FSL_ERR_INTERRUPTION);
  my_status_u08 = FSL_Init_cont( &my_data_buffer);
// check block by block if blank
for (my_block_u16 = 0; my_block_u16 <= 0x7F; my_block_u16++)
// blank-check current block as long as not completed or error occurs
  do
     my_status_u08 = FSL_BlankCheck(my_block_u16);
     // in case of FSL ERR INTERRUPTION is returned here,
     // the corresponding ISR is already executed !!!
   } while (my_status_u08 == FSL_ERR_INTERRUPTION);
   // exit if error occurs
   if (my_status_u08 != FSL_OK) My_Error_Handler(....);
FSL_Close();
// -----
// handling of the FSL_SetInterruptMode function inside interrupts
// -----
#pragma vector = INTSRE3 vect
 _interrupt void isr_sre3(void)
 // store received data into receive buffer
 if( receive_buffer_full )
   . . . . . . . . .
   FSL SetInterruptMode();
```

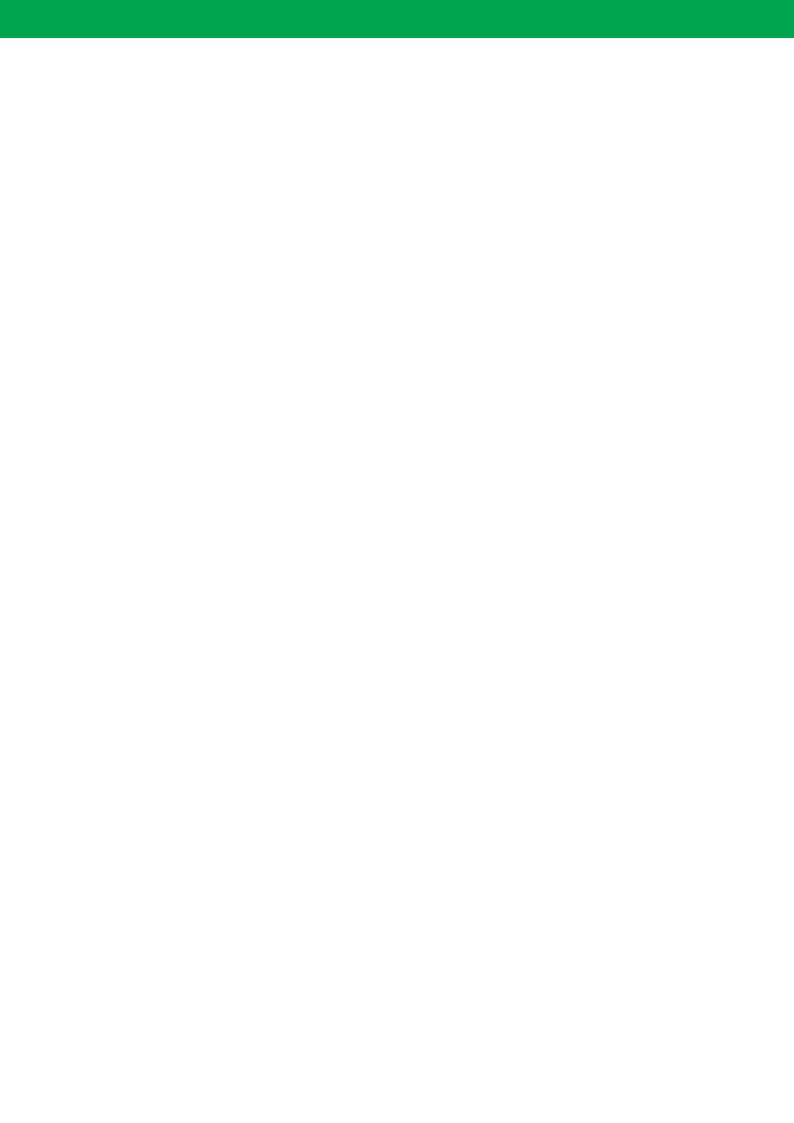